## Import servers from a CSV file into Ezeelogin

139 admin August 31, 2022 [Migration & Maintenance,](https://www.ezeelogin.com/kb/category/getting-started/migration-maintenance/9/) [Productivity & Efficiency Features](https://www.ezeelogin.com/kb/category/features-functionalities/productivity-efficiency-features/10/) 7603

## How to import servers from a file into the Ezeelogin SSH gateway?

1. To import a list of servers from a CSV file, click on the import tab on the left then choose the CSV file and click upload.

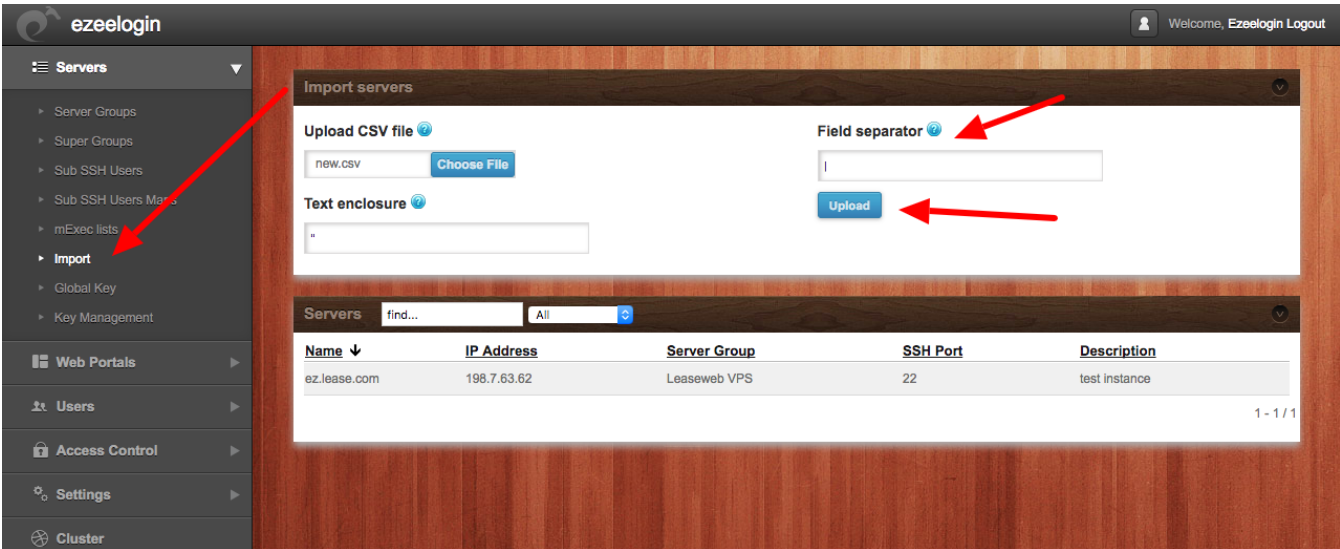

2. Once you click upload, the CSV file would be parsed and if the format is correct, then the import button would show up so that you can import the list of servers. Using this feature you can import multiple servers quickly.

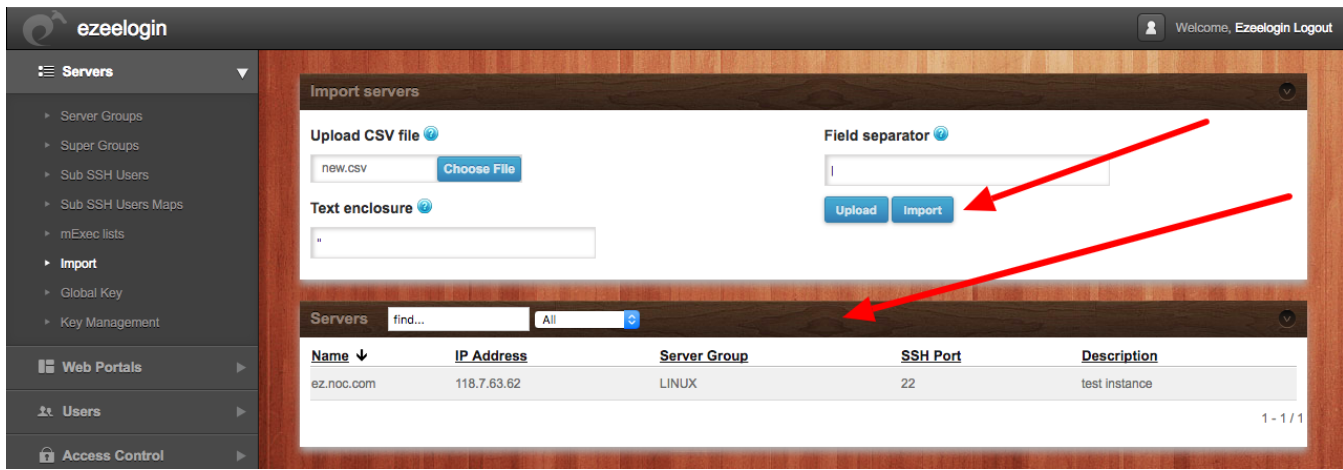

3. After the successful import of the servers it will display the message "**Servers imported"** as shown in the screenshot below.

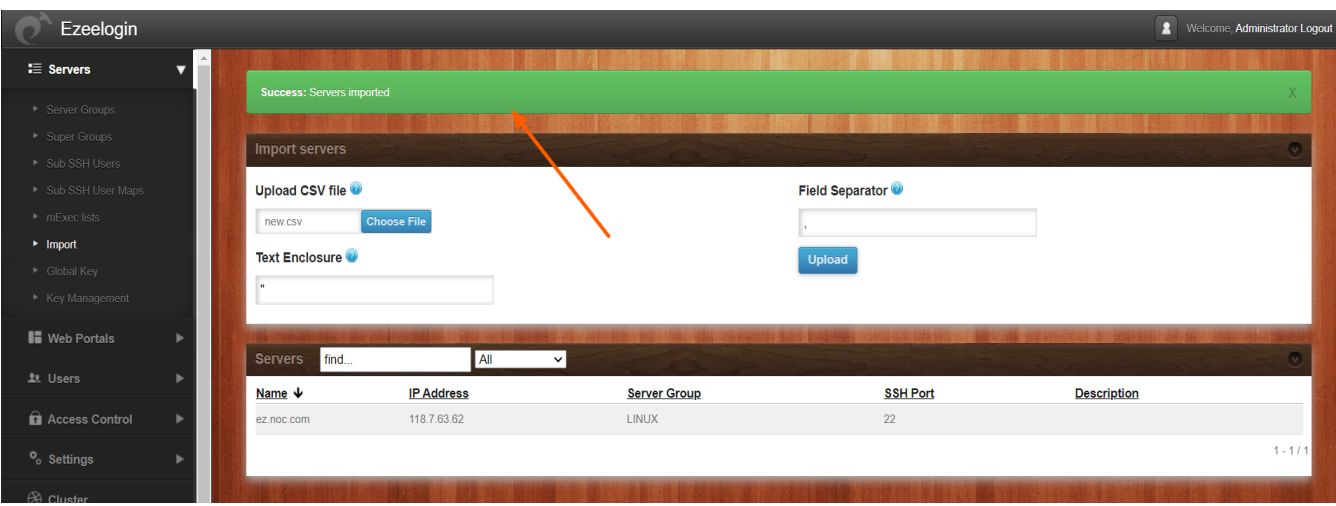

4. If the server already exists, it will display the error message "**No valid new servers to import**" **(The server exists)** as shown in the screenshot below.

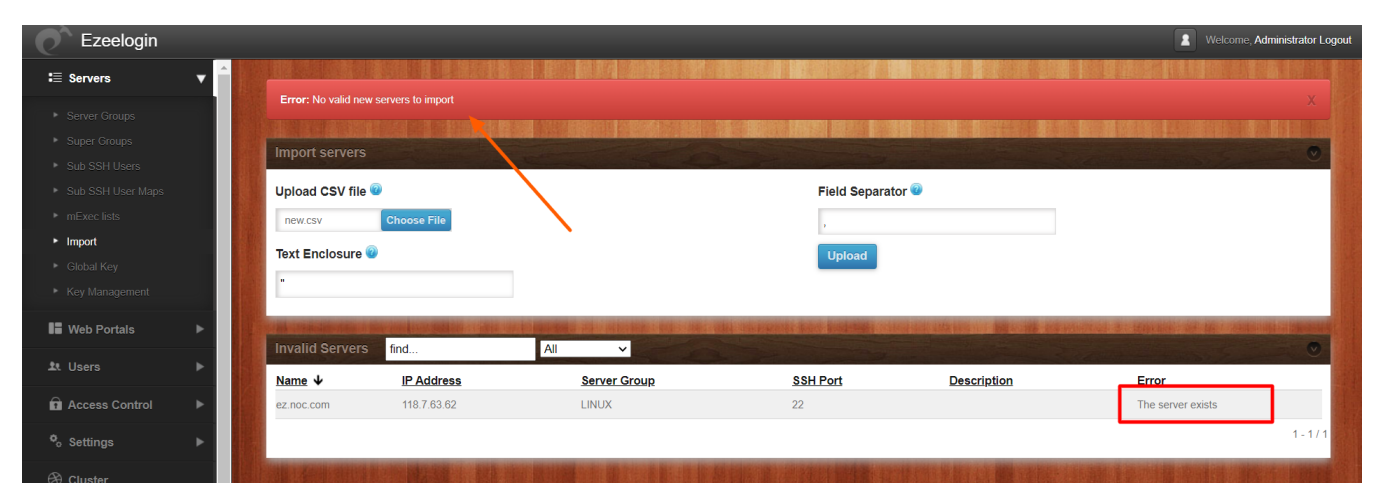

5. If the server group does not exist, it will display the error message "**No valid new servers to import**" **(No such server group)** as shown in the screenshot below.

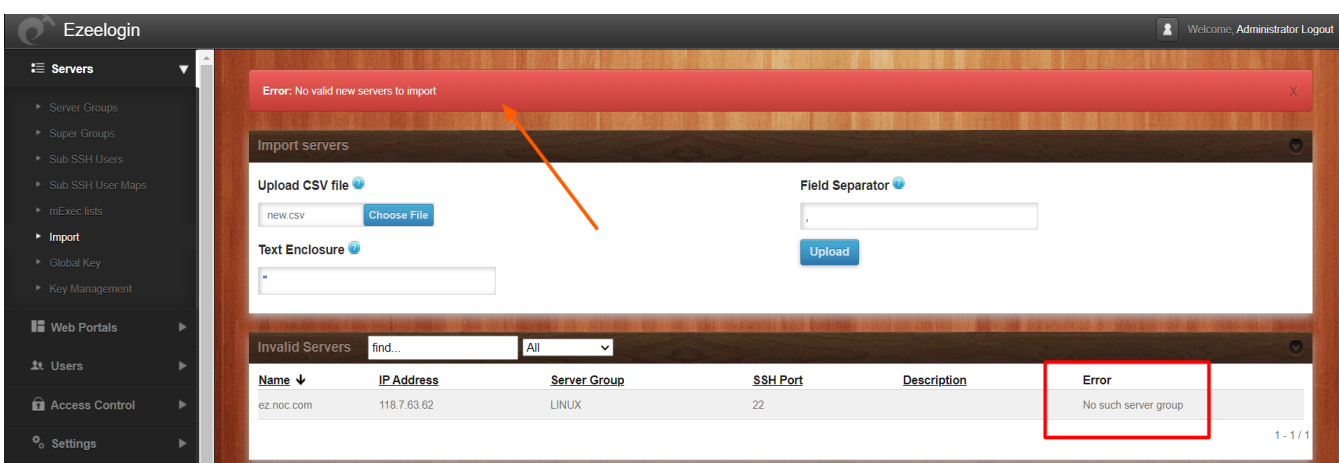

This is what the importing CSV file would look like. The first line would be the header and the second line would be the server that has to be imported. You can also use the [export feature](https://www.ezeelogin.com/user_manual/Exportservers.html) to get a CSV file as shown below which can be later used as a template to import more servers.

## What are the mandatory fields required to import the servers from a CSV file?

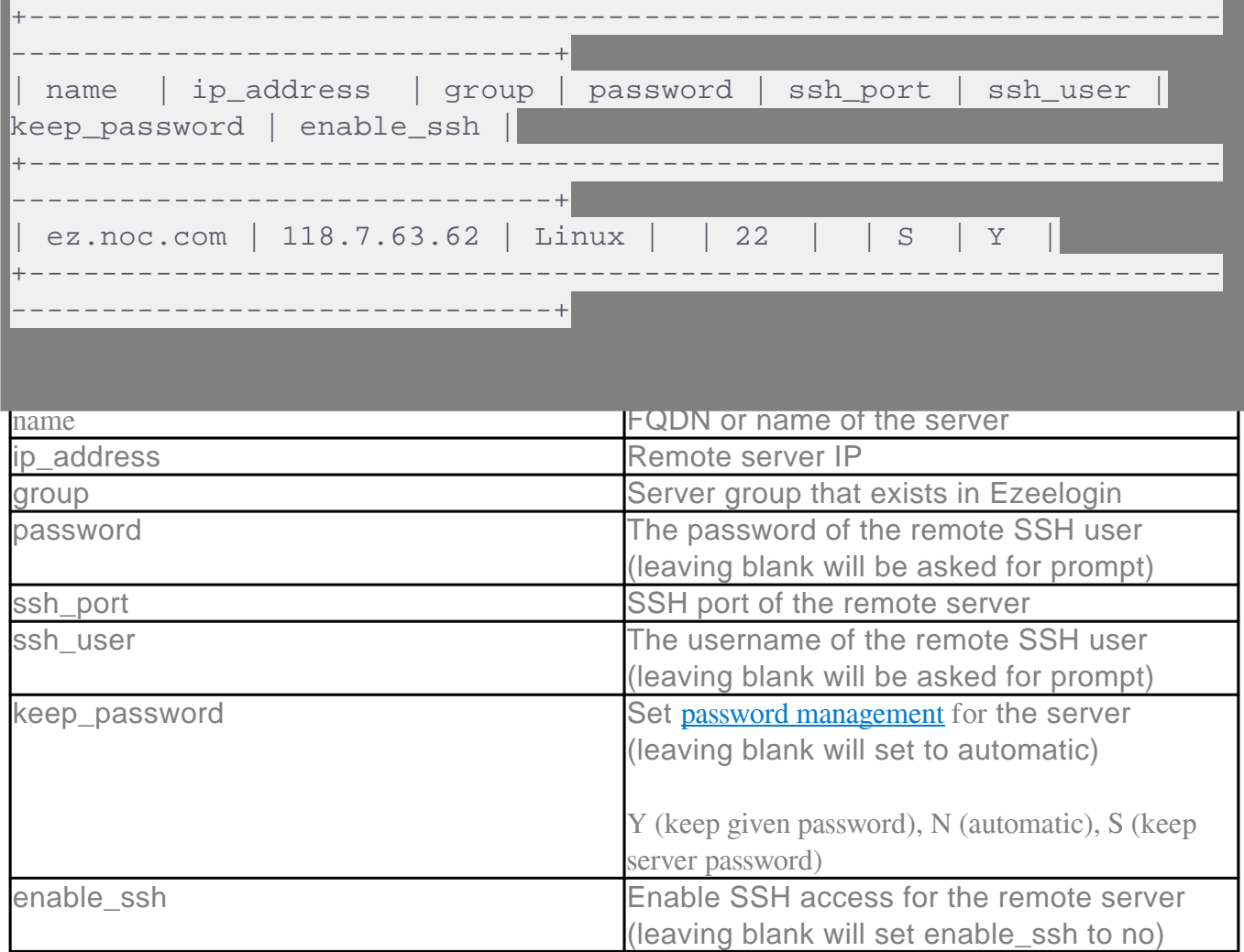

**Related Articles**

- [Add / update / delete servers through Ezeelogin API](https://www.ezeelogin.com/kb/article/add-update-delete-servers-through-ezeelogin-api-257.html)
- [Password management option in Ezeelogin](https://www.ezeelogin.com/kb/article/password-management-and-the-different-options-14.html)
- [Export server into CSV file](https://www.ezeelogin.com/kb/article/how-to-export-servers-140.html)

Online URL:

<https://www.ezeelogin.com/kb/article/import-servers-from-a-csv-file-into-ezeelogin-139.html>